## **Browse and Search Basics**

Within WHOAS, it is possible to browse by Issue Date, Authors, and Titles. You can browse across the entire content of WHOAS, or select specific Communities & Collections

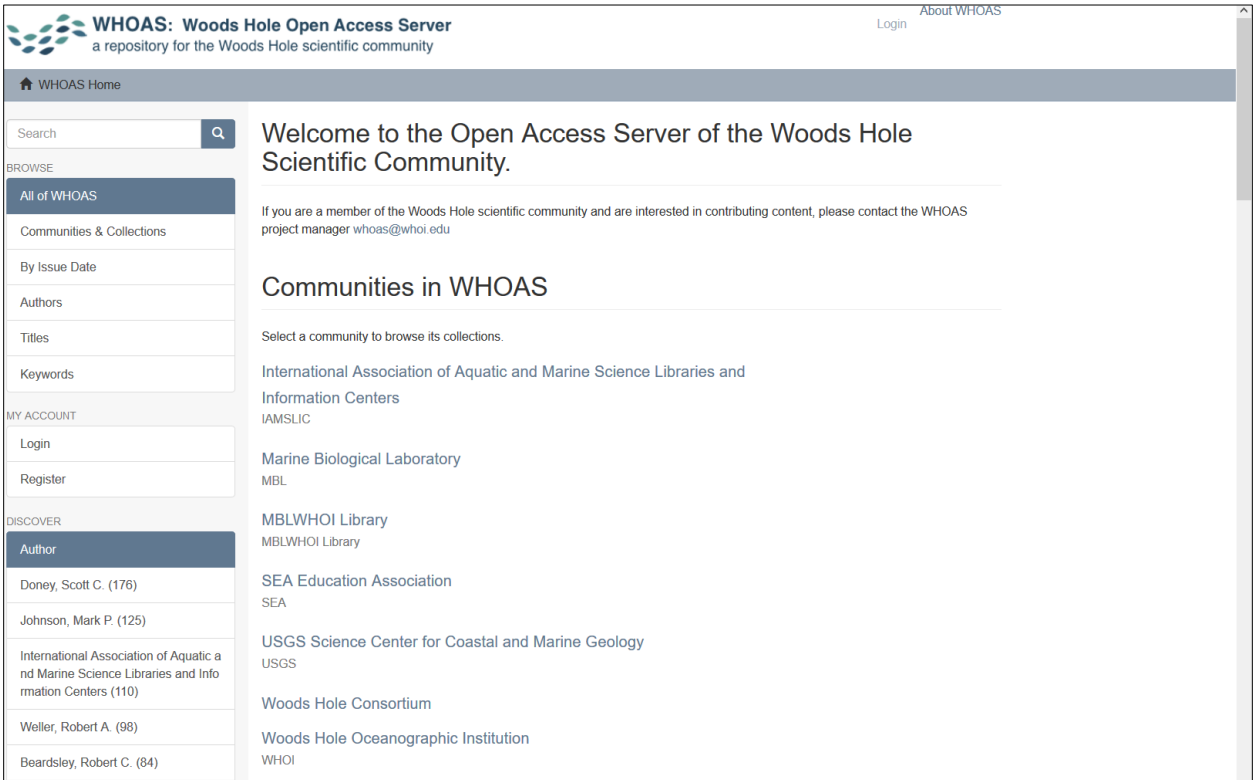

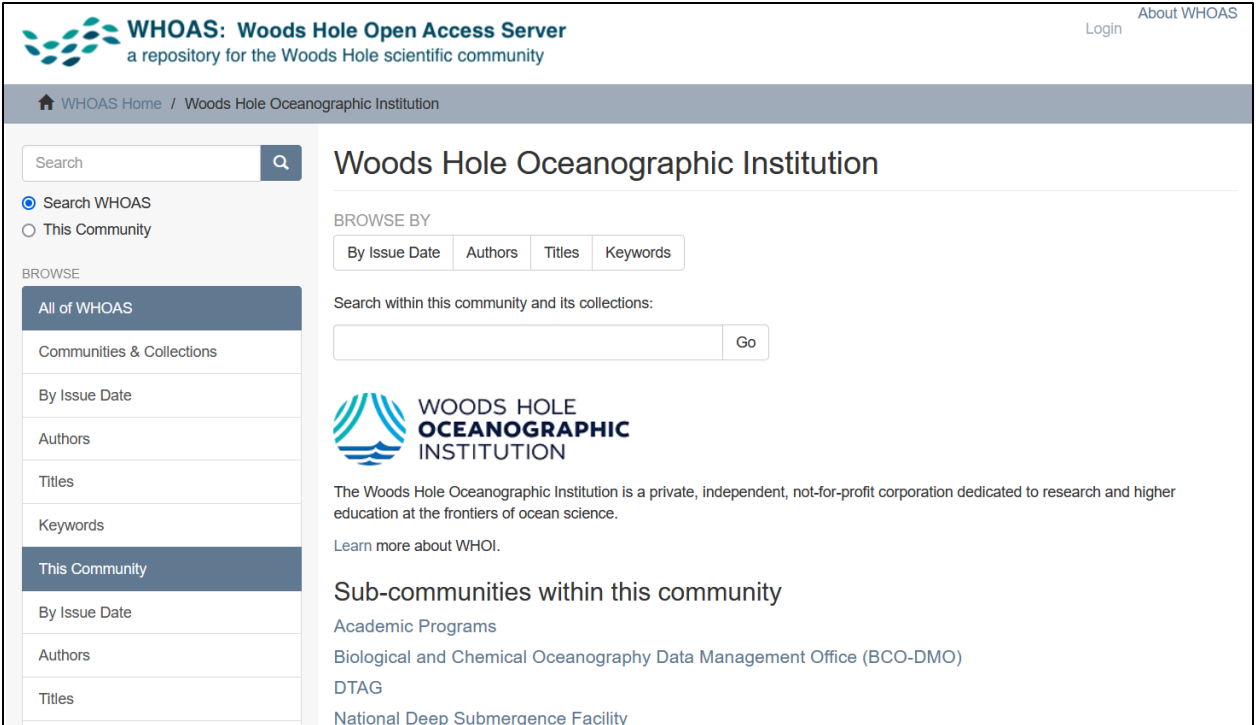

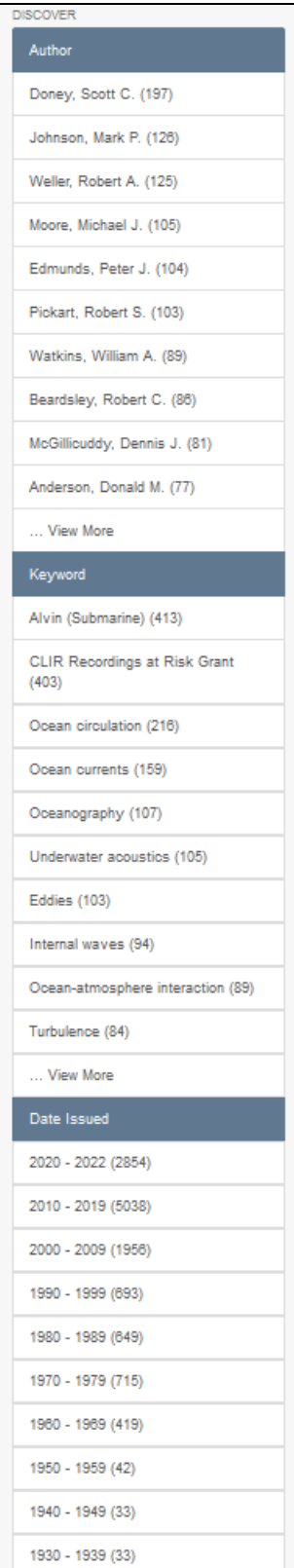

WHOAS uses the Discovery Module for faceted searching & browsing. In searching WHOAS, you can search across the full-text of its content and/or limit searches to a specific Community & Collection. Use the Sidebar Facet (on the left) to move to a search screen and search results.

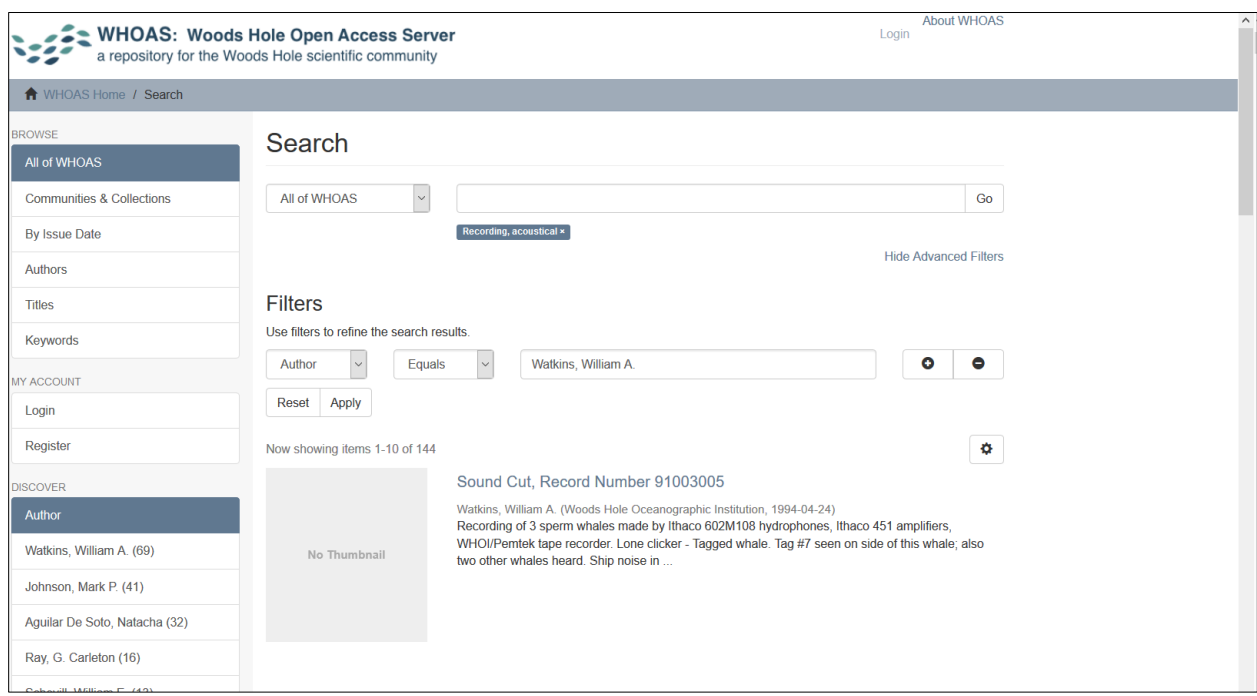

Apply filters to refine search results. Filters included: Title, Author, Subject, Date issued, Publisher, Description, Type, and Mimetype.

Note: Embargoed content will show up in search results, but access to the file(s) is limited to users with appropriate authorizations.